# **EMITTKOPP**

# **Manual de usuario Primor 1000 / 3000 / 3010 / Nivel 15**

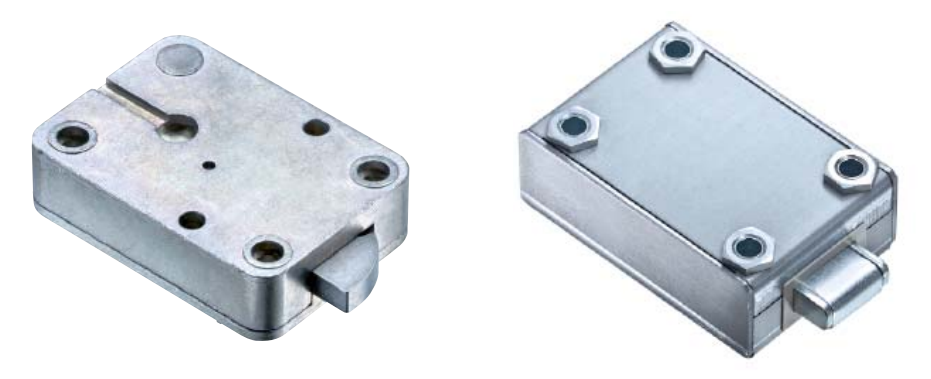

## **Indice**

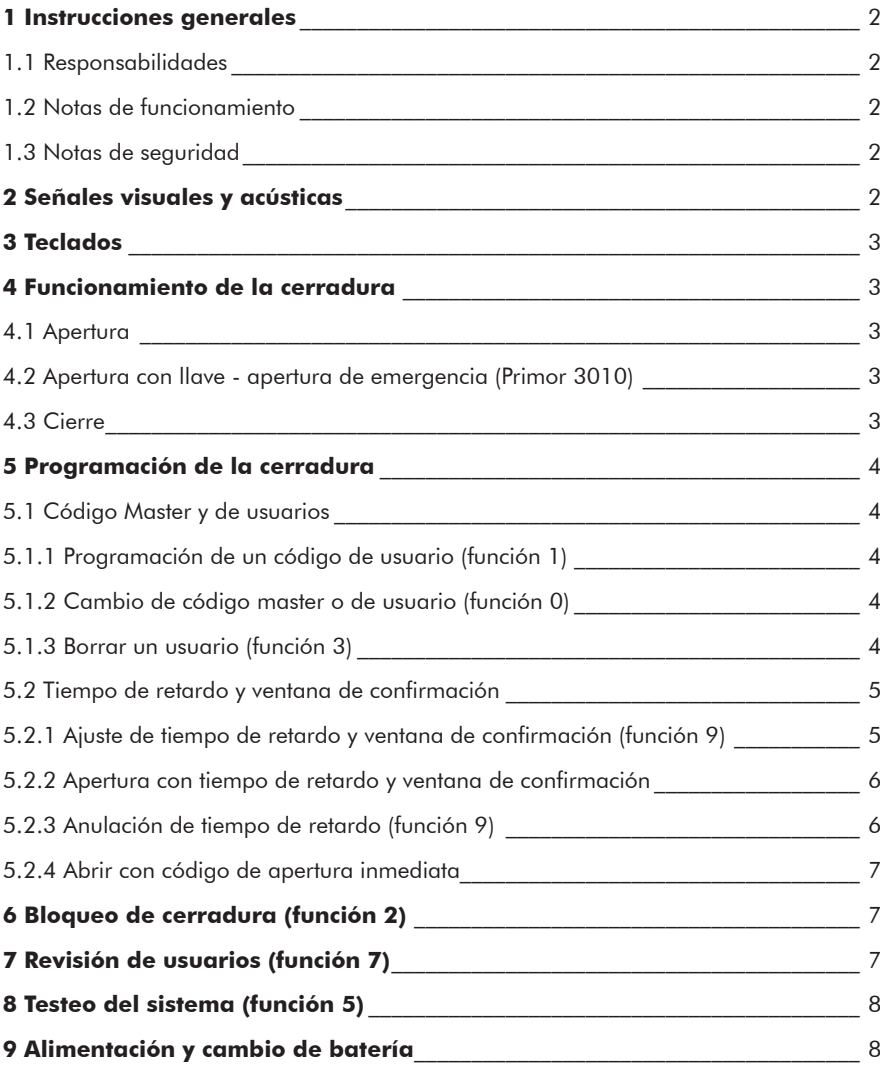

© Carl Wittkopp GmbH - Errors and omissions excepted

#### **1 Instrucciones generales**

#### • **Por favor lea atentamente las instrucciones de uso antes de activar la cerradura.**

#### **1.1 Responsabilidades**

• No asumimos ninguna responsabilidad por mal funcionamiento por uso incorrecto, uso inapropiado o forzamiento. No se asume ninguna responsabilidad en caso de daño de la propiedad o los valores, el cual fuese producido por un bloqueo en el contenedor donde este instalada la cerradura.

• Si su caja fuerte no abre correctamente con las siguientes instrucciones , por favor contacte con el fabricante de esta.

#### **1.2 Notas de funcionamiento**

• Antes de operar con la cerradura esta tiene que ser chequeada en combinación con el teclado.

- El teclado RO solamente tiene un LED. Este no esta considerado de forma separada en el siguiente manual.

• Imponer una persona como administrador de la cerradura. Esta persona será el usuario master. Se pueden programar hasta 9 usuarios cada uno con su PIN 1-9 (PIN = numero de identificación personal). El código del usuario 9 es ademas el código

de apertura inmediata cuando esta programado un tiempo de retardo.

• Para programar la cerradura esta debe de estar abierta.

• Si la cerradura no se cierra o se abre antes de 3 segundos después de haber introducido el código se apagara. Abra que repetir el código y el proceso.

• El proceso de programación o introducción se para cuando el tiempo de pulsaciones entre teclas excede de 10 segundos. Entonces se mantiene el código antiguo.

• Cada pulsación válida durante la introducción del código se confirma mediante una señal acústica y un destello del LED rojo. Estas señales no están consideradas en las instrucciones.

• El LED rojo emite destellos durante el proceso de programación. Estas señales no están consideradas en las instrucciones.

- Nunca fuerce la cerradura.
- Nunca abra la cerradura, puede afectar a la cerradura e invalida la garantía.

#### **1.3 Notas de seguridad**

- Cambie inmediatamente el código de fabrica 1 2 3 4 5 6 7 por su seguridad.
- No utilice ninguna información personal como fecha de cumpleaños u otros datos como código.
- Después de realizar un cambio de combinación se debería realizar varias pruebas de apertura/cierre con puerta abierta.
- Compruebe siempre que la puerta del contenedor queda cerrada.

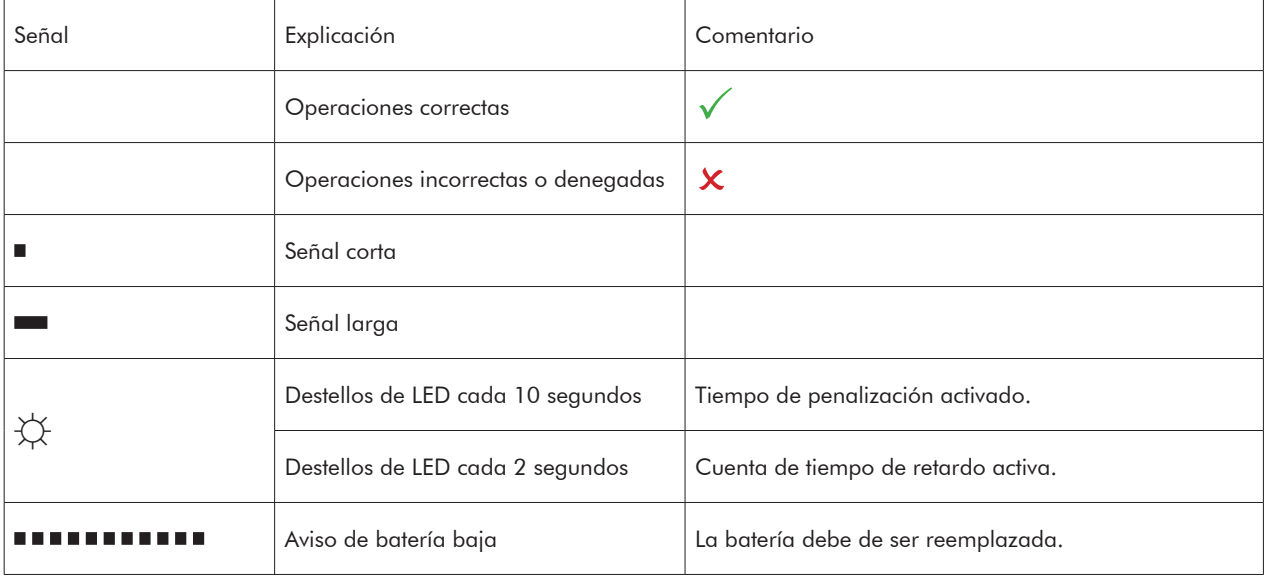

### **2 Señales visuales y acústicas**

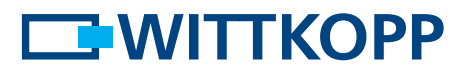

### **3 Teclados**

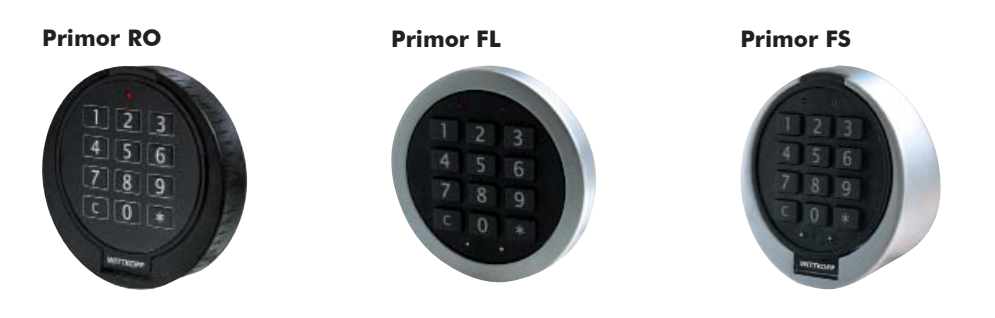

## **4 Funcionamiento de la cerradura**

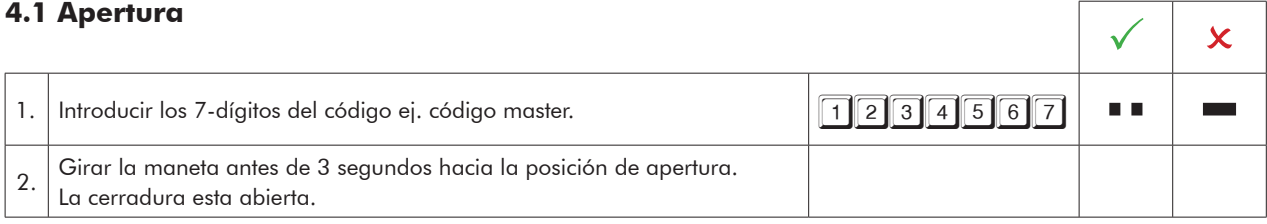

• Después de 4 intentos de códigos erróneos, la cerradura se penaliza durante 5 minutos. Durante el tiempo de penalización el LED rojo emite destellos cada 10 segundos y cada pulsación de una tecla se escuchará un tono de señal largo. Después de este tiempo, 2 intentos erróneos consecutivos mas producirán un nuevo tiempo de bloqueo.

#### **4.2 Apertura con llave - apertura de emergencia (Primor 3010)**

- No guarde la llave en el contenedor de seguridad.
- En caso de perdida de código o un mal funcionamiento de la electrónica, se puede abrir la cerradura con la llave.
- Solamente se puede cerrar con la llave si la cerradura ha sido abierta con la llave de nuevo.
- Si la cerradura es abierta con código, no se puede cerrar con la llave.
- La apertura con llave se salta el tiempo de retardo y el bloqueo de cerradura. (El proceso no se queda grabado en la memoria de operaciones y no puede ser leído por el software)

#### **4.3 Cierre**

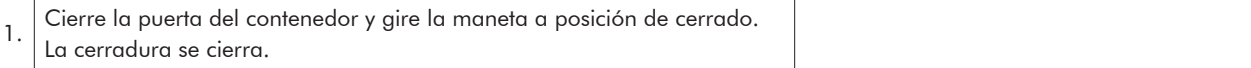

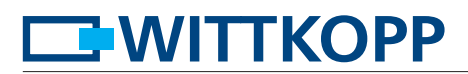

### **5 Programación de la cerradura**

## **5.1 Código master y de usuarios**

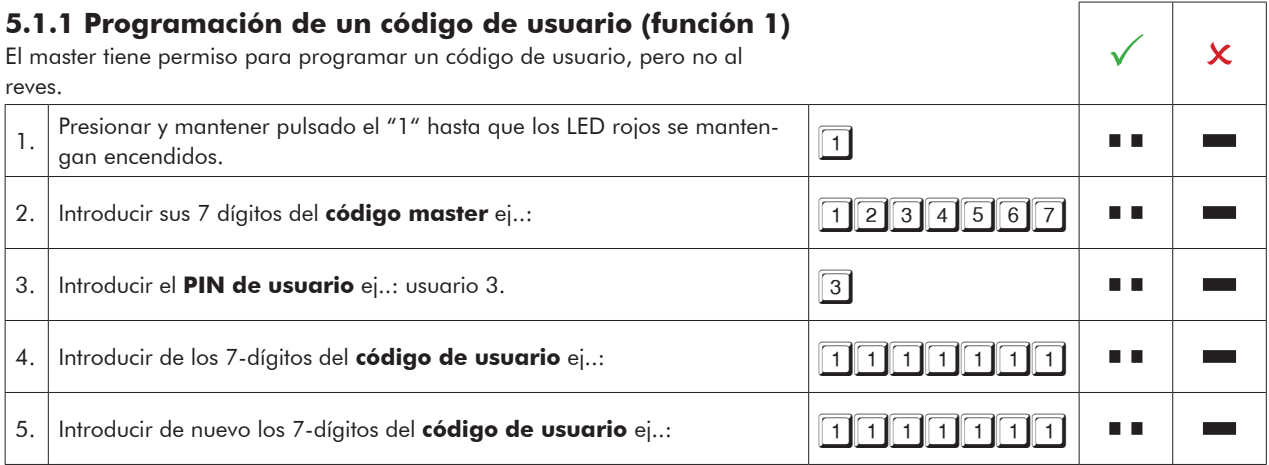

• No se permiten usuarios nuevos cuando el código a introducir solo cambia en un digito de un código existente.

• El nuevo código será denegado, reinicie el proceso de programación.

#### **5.1.2 Cambio del código master o de usuario (función 0)**  $\begin{array}{ccc} \sim & \sim & \infty \end{array}$ 1. Presionar y mantener pulsado el "0" hasta que los LED rojos se manten-<br>gan encendidos. a a **College** 2. Introducir los 7-dígitos de su código actual ej.:. código de usuario.  $\blacksquare$ 3. Introducir los nuevos 7-dígitos de sus código ej..: <br>3. Introducir los nuevos 7-dígitos de sus código ej..: a a 4. Introducir de nuevo los 7-dígitos nuevos de su código ej..: 567678913 a a **Contract**

• No se permiten usuarios nuevos cuando el código a introducir solo cambia en un digito de un código existente.

• El nuevo código será denegado, reinicie el proceso de programación.

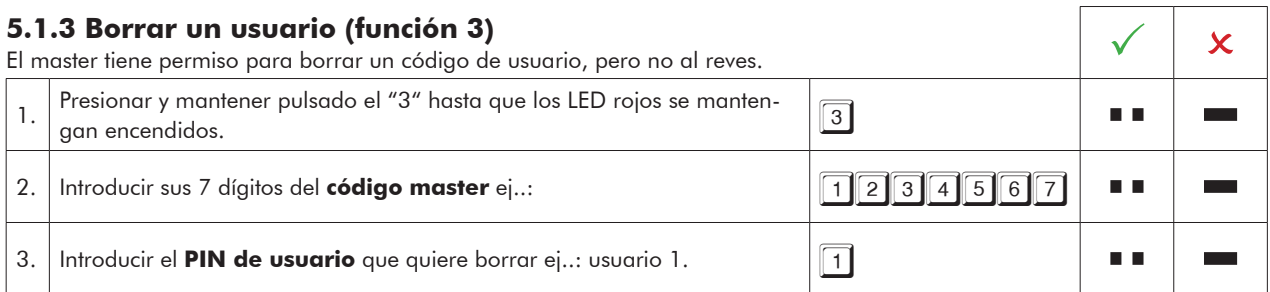

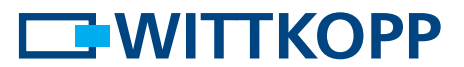

#### **5.2 Tiempo de retardo y ventana de confirmación**

Solamente el Master puede programar o borrar el tiempo de retardo.

Tiempo de retardo: 01 - 99 minutos - tiempo de espera hasta que la cerradura esta disponible para ser abierta. Ventana de confirmación: 01 - 19 minutos - tiempo en el que hay que introducir de nuevo el código master o de usuario para abrir la cerradura.

Introducción del código – comienzo del tiempo de retardo.

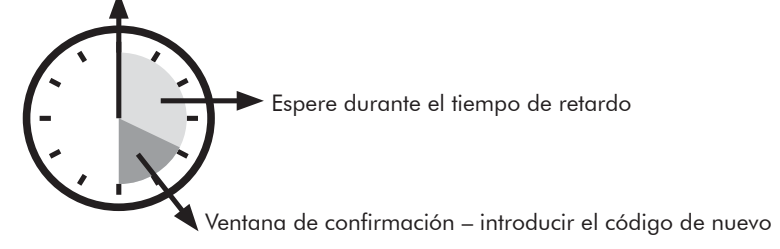

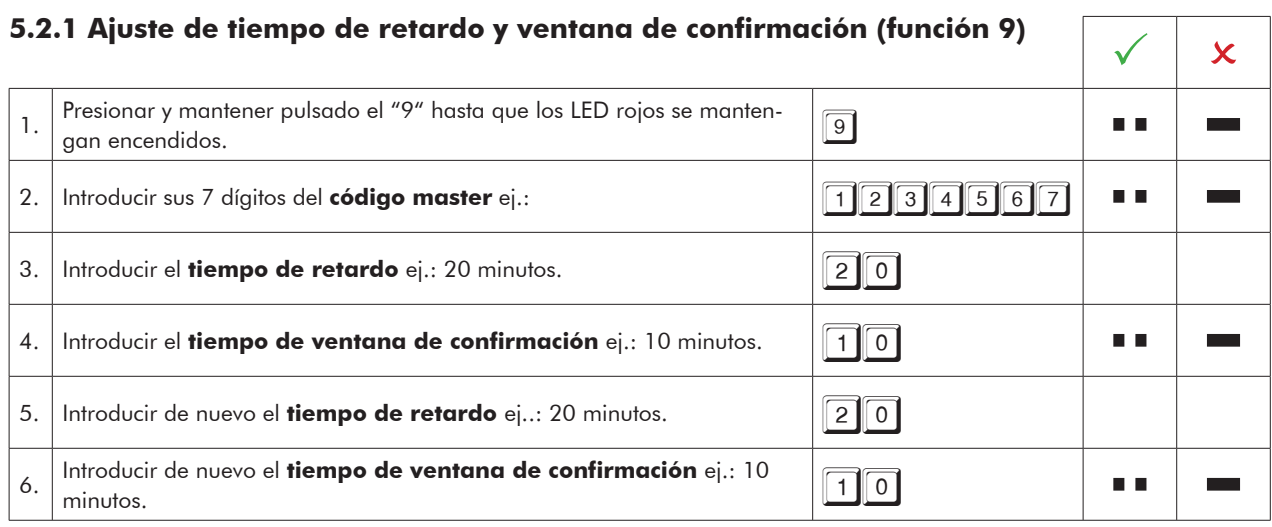

• El tiempo de retardo puede ser incrementado en cualquier momento, para reducirlo solo se puede realizar durante el tiempo de ventana de confirmación.

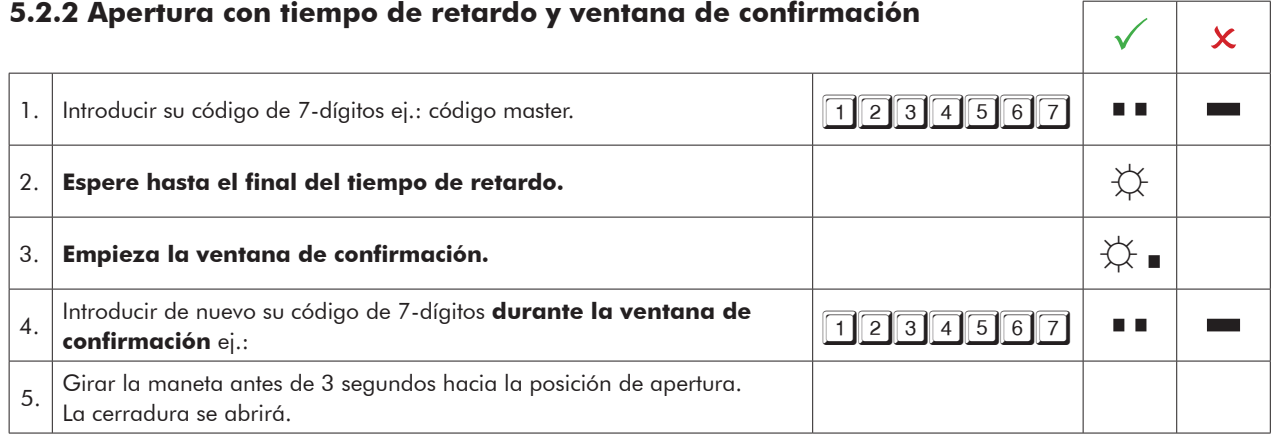

• Se puede interrumpir la cuenta de tiempo de retardo presionando cualquier tecla.

# **5.2.3 Anulación de tiempo de retardo (función 9)**

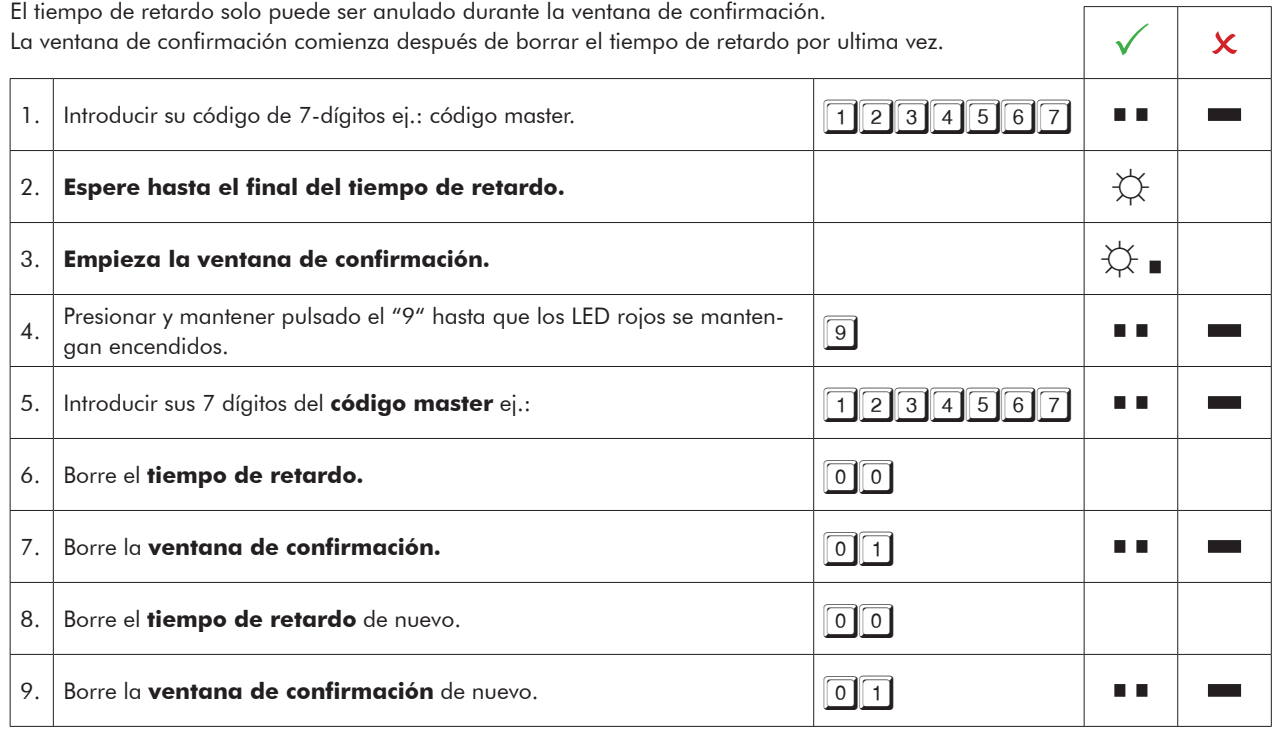

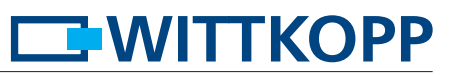

#### **5.2.4 Abrir con código de apertura inmediata**

El código de apertura inmediata se salta el tiempo de retardo. El código de apertura inmediata es el usuario 9. El código que se introduce primero no debe ser idéntico al código del usuario 9.  $\mathbb{R}$  3  $\mathbb{R}$ 1. Introducir su código de 7-dígitos ej.: código master.<br>
1. Introducir su código de 7-dígitos ej.: código master.<br>
1. Introducir su código de 7-dígitos ej.: código master. a a 2.  $\vert$  Comienza la cuenta del tiempo de retardo.  $\vert$   $\vert$   $\to$   $\vert$   $\to$   $\to$   $\vert$   $\to$   $\to$ 3. | Introducir el código de 7-dígitos del **usuario de apertura inmediata** | <u>BBBBBBBBB</u><br>| ej.: a a ٠ 4. Girar la maneta antes de 3 segundos hacia la posición de apertura. La cerradura se abrirá.

# **6 Bloqueo de cerradura (función 2)**

Solamente el código master puede habilitar o deshabilitar todos los códigos de usuarios a la vez. Cuando los usuarios están deshabilitados la cerradura solamente la puede abrir el código master.  $\sqrt{\phantom{a}}\times$ 1. Presionar y mantener pulsado el "2" hasta que los LED rojos se manten-<br>gan encendidos. n a ٠ 2. Introducir sus 7 dígitos del **código master** ej.: The summer of the summer of the summer of the summer of the summer of the summer of the summer of the summer of the summer of the summer of the summer of the summer of t n a

# **7 Revisión de usuarios (función 7)**

Esta función permite saber que posiciones de usuarios están libres o utilizadas. Solamente el master puede acceder a esta función. 3 2

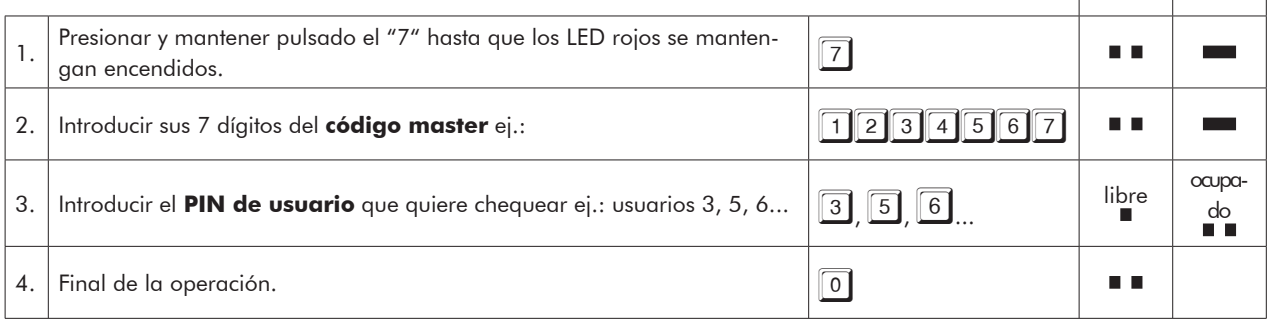

# **WITTKOPP**

#### **8 Testeo del sistema (función 5)**

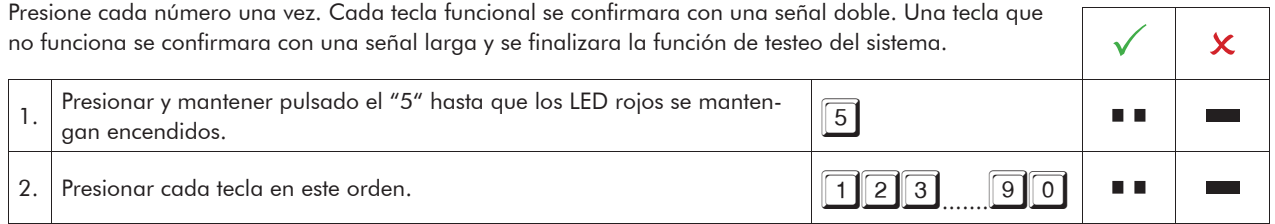

# **9 Alimentación y cambio de batería**

La cerradura se alimenta con una batería de 9 volts alcalina (no use baterías recargables). Cuando el voltaje de la batería es insuficiente, cuando se introduce el código se escucha un tono de advertencia y los LEDs rojos parpadean alternativamente. Cambie la batería lo antes posible. Los códigos programados se mantienen incluso con el cambio de batería.

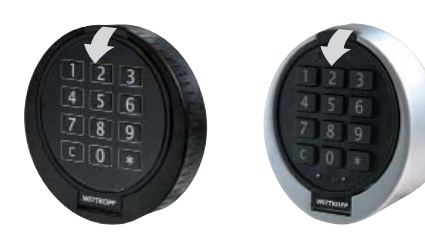

Para cambiar la batería abrir el teclado

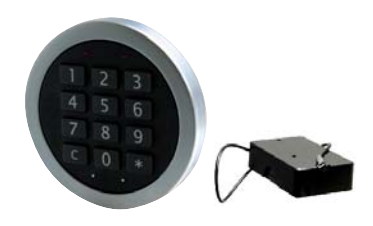

Fig. 1.: Teclado Primor RO/FS Fig. 2.: Teclado Primor FL/ portabaterías